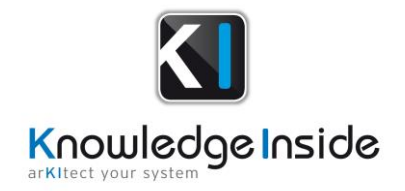

# arKItect SEA 6.1 Release Notes

### Overview

<span id="page-0-0"></span>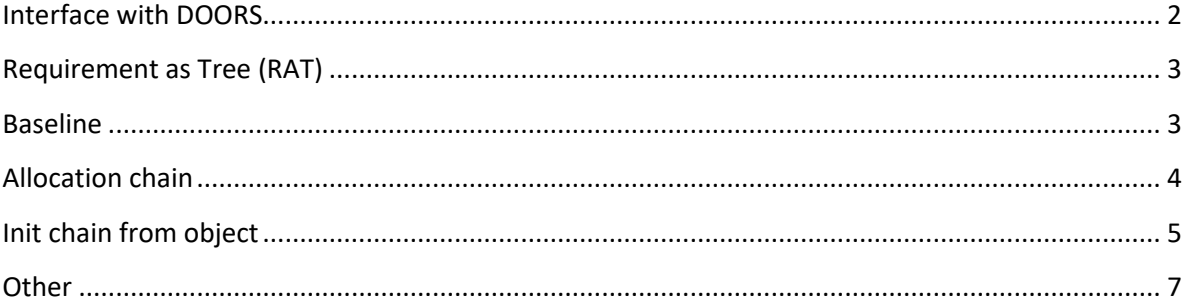

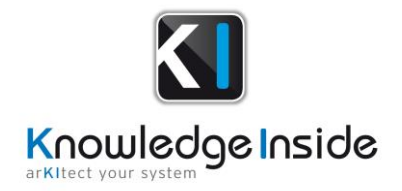

## **SEA 6.1 Release Notes**

#### Interface with DOORS

In SEA 6.1, structure of **arKItect** data to be exported in DOORS has been changed:

1) DAS module contains 3 mains chapters :

• STR\_COMPs with all requirements allocated to a Component.

Components names are used as a chapter to group all allocated requirements.

**STR\_SYS** with all requirements consuming a flow from another system

Systems names are used as a chapter to group all allocated requirements.

Design requirements with all "intermediate" requirements

2) STR Module is structured according to Title requirements.

#### arKitect Data

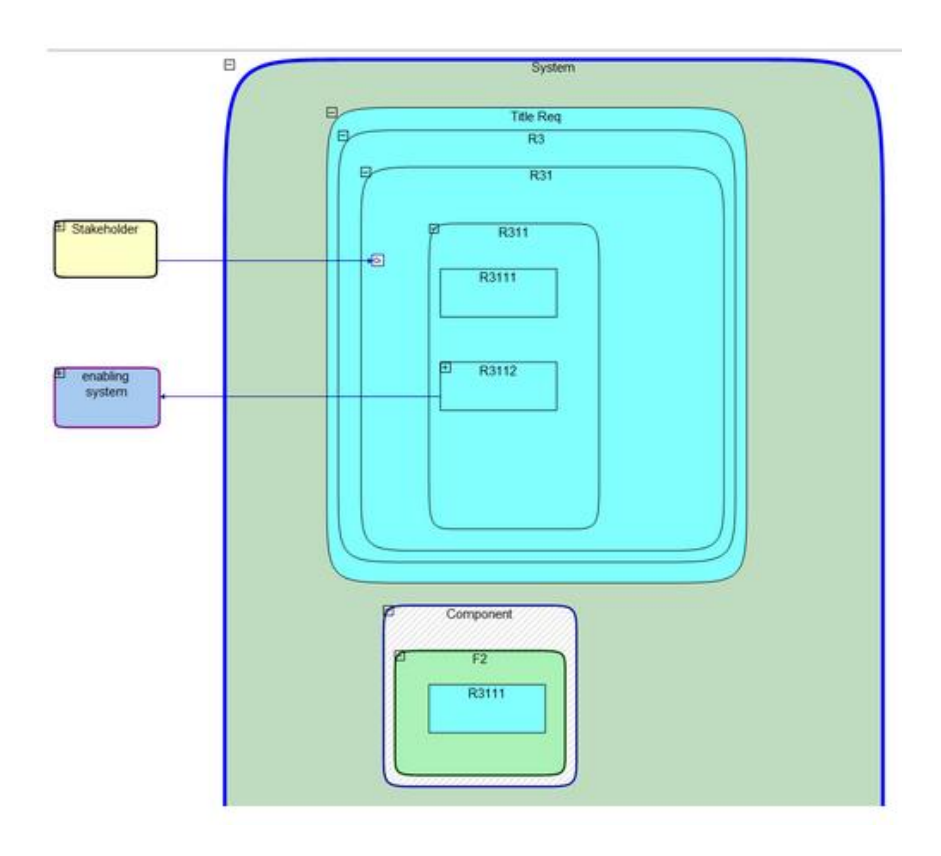

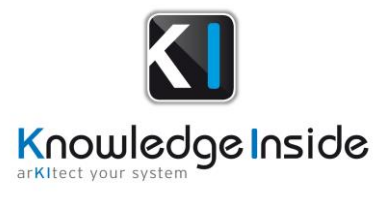

Structure to be exported to DOORS

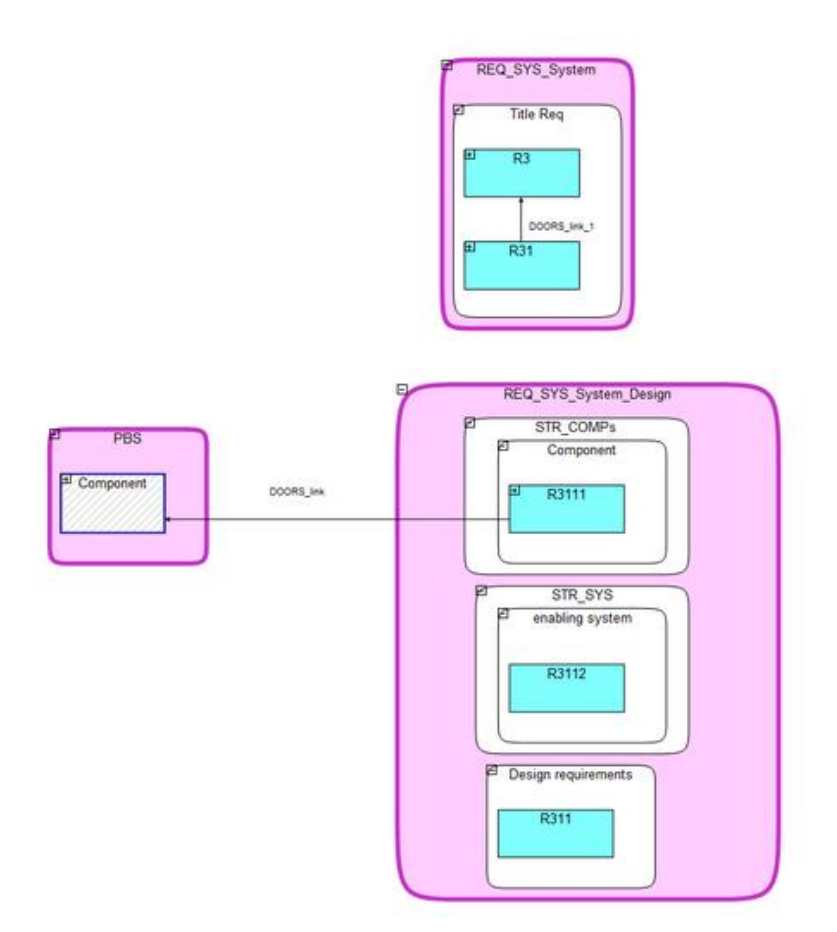

#### Requirement as Tree (RAT)

- RAT can now be stopped at a defined requirement type
- RAT can now export all tests allocated to a requirement
- RAT improvement to export more options.

#### Baseline

- Fix of automatic deliverable naming by the Baseline tool
- The manage Baseline GUI is no longer displayed when using fast-release/preview mode

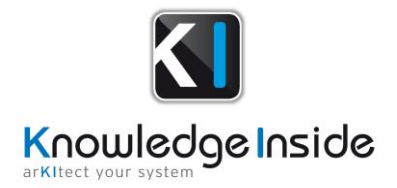

#### Allocation chain

 Improvement of "Initialize Allocation Chains from FC" script : selecting a Functional Chain corresponding to an existing Allocation Chain will update this Allocation Chain.

Functional Chain (previous one didn't have object Router) :

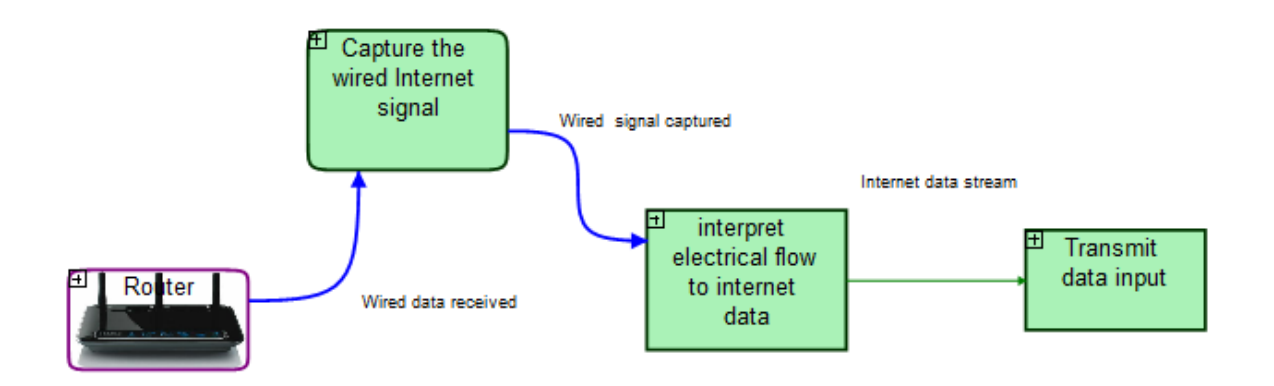

Current Allocation Chain (corresponding to Functional Chain without Router object)

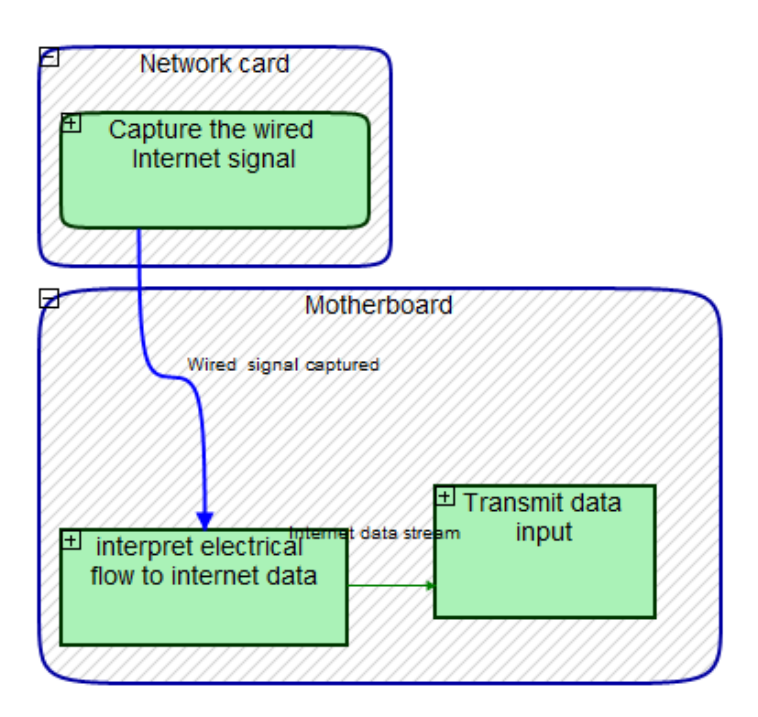

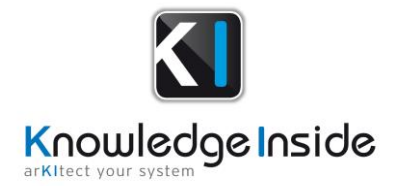

Result after run script "Initialize Allocation Chains from FC" : The Allocation Chain is updated.

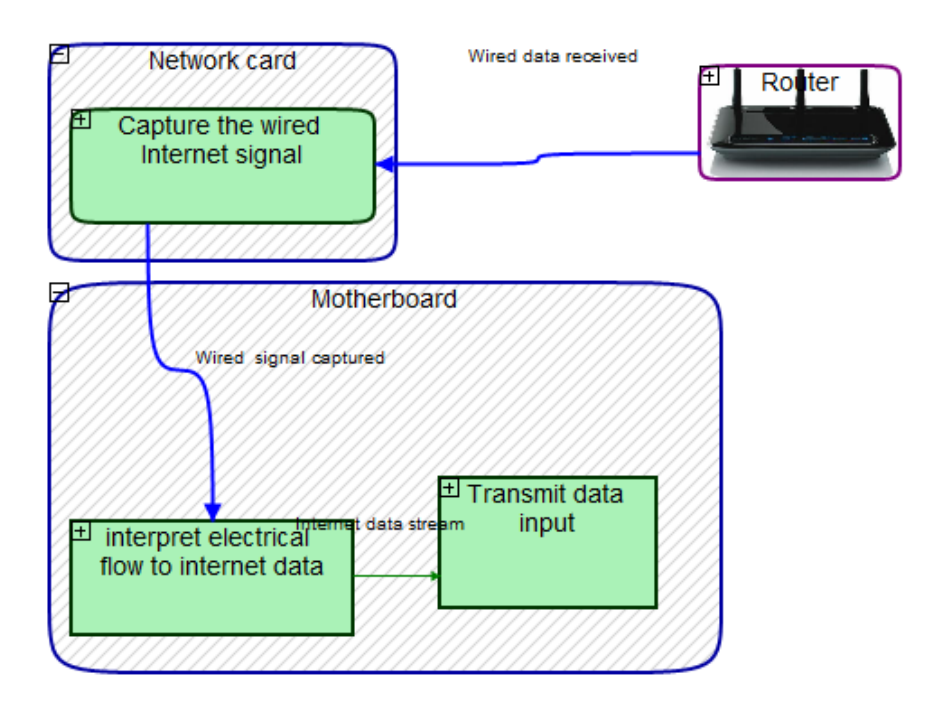

## Init chain from object

In SEA 6.1, it is possible to create a new functional chain from an enable system or a function present in view "3.1. Define functional architecture"

Make a right click on a function or an enabling system will display a menu with "Init chain from object".

<span id="page-5-0"></span>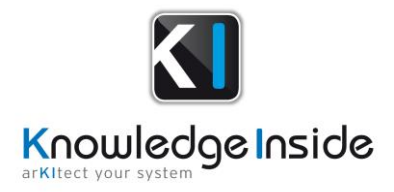

Internal Block Diagram Relation Block Diagram

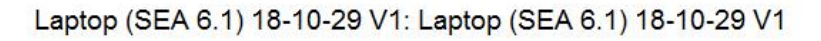

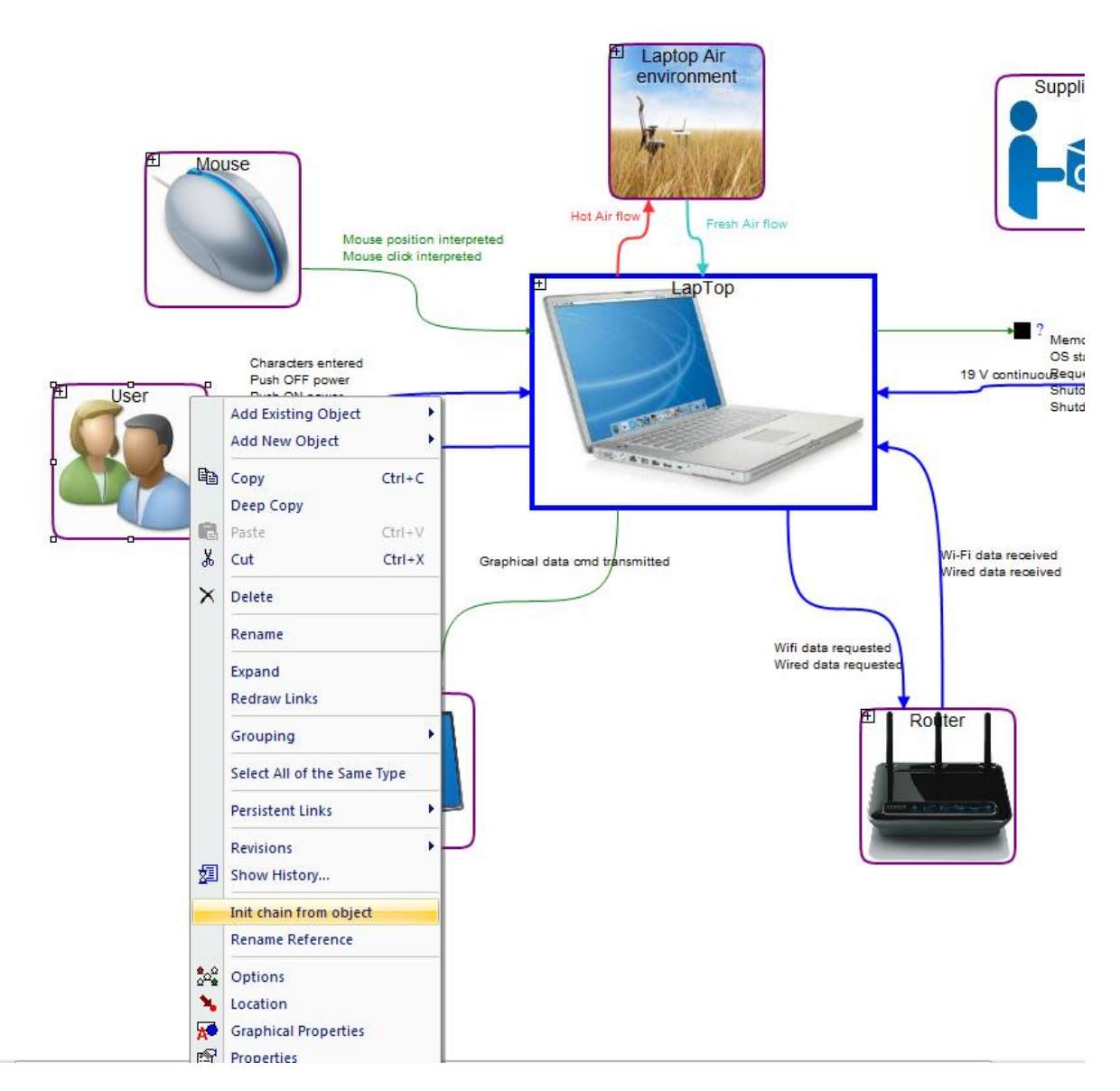

Then a window opens (see figure 4) and you can choose the different characteristics of your Functional Chain according to the selected object:

- Name (*the name of the new FC*)
- Propagation direction (*in which direction you want your FC goes*)
	- o ☒Forward
	- o ☒Backward
	- o ☒Both

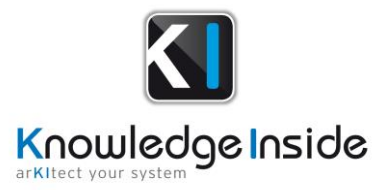

Link types (*choose the type of links you want to see in your FC*)

#### All links

- o ☒Physical flow
- o ☒Data flow
- Search Depth (*means how many objects you will take according to the directions*)
	- o ☒All
	- $\circ$   $\boxtimes$ 1
	- $\circ$   $\boxtimes$  2
	- $\circ$   $\boxtimes$ 3
	- $\circ$   $\boxtimes \dots$
- Include external objects

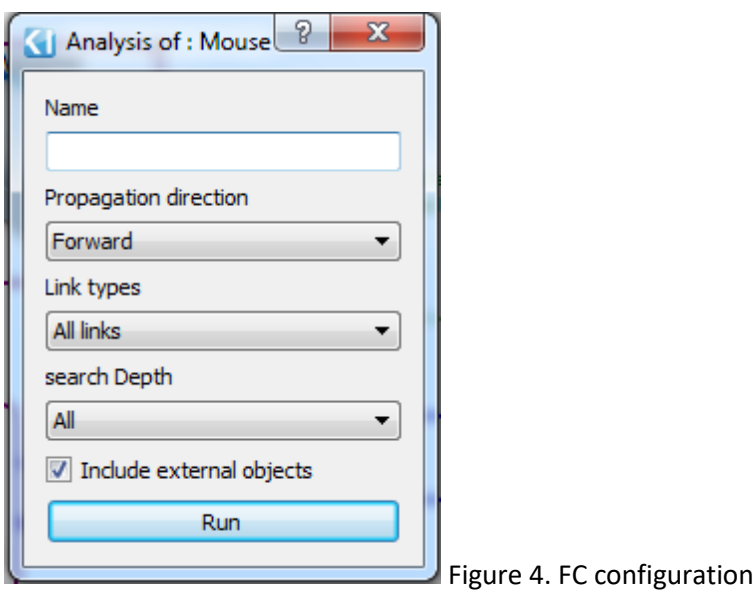

#### **Other**

• Fix of the "Define CSR" script